# <span id="page-0-0"></span>**Das Handbuch für blinde und sehbehinderte Radiomacher:innen**

Freies Radio Innsbruck - FREIRAD

Paweł Masarczyk

### [pawelmasarczyk@gmail.com](mailto:pawelmasarczyk@gmail.com)

Dieses Handbuch ist als Handreichung für Radio-Workshops mit blinden und sehbehinderten Teilnehmenden, sowie als Inspiration zum Abbau von Barrieren in Radios gedacht. Es kann als solches mit Namensnennung für nichtkommerzielle Zwecke unter den gleichen Bedingungen vervielfältigt, verändert und verbreitet werden.

2021 Freies Radio Innsbruck - FREIRAD

[www.freirad.at](http://www.freirad.at/)

# <span id="page-0-1"></span>**Inhaltsverzeichnis**

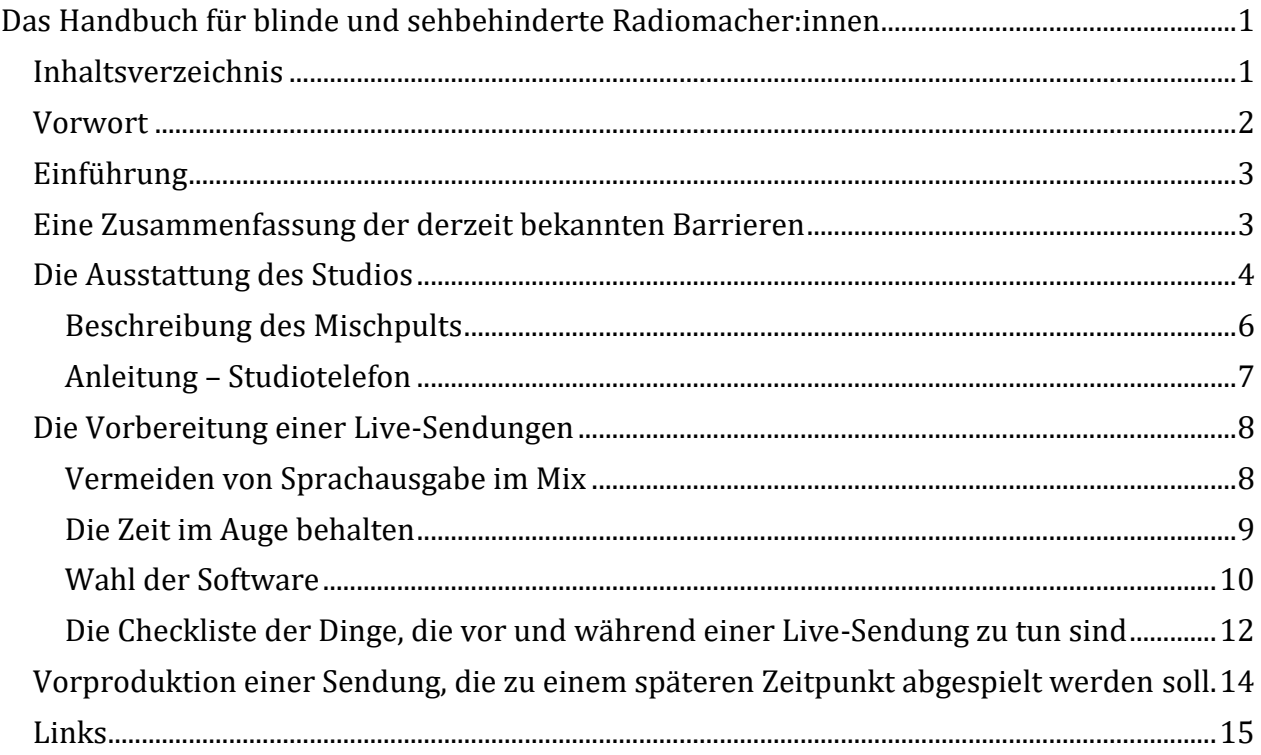

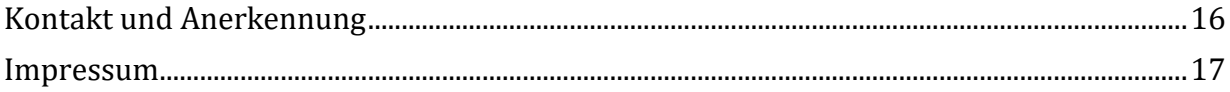

## <span id="page-1-0"></span>**Vorwort**

Liebe Leser:innen,

Wenn ihr dieses Handbuch gefunden habt, interessiert ihr euch dafür, wie blinde und sehbehinderte Menschen selbstständig Radio machen können. Dieses Handbuch soll darauf Antworten geben.

Ich heiße Pawel Masarczyk und seit circa fünfzehn Jahren bin ich in der Podcast-Szene aktiv. Obwohl ich mich die meiste Zeit nicht mit den technischen Aspekten des kreativen Prozesses beschäftige, habe ich in dieser Zeit einiges über Audioschnitt gelernt. Mit diesem Wissensstand bin ich im September 2020 als Europäischer Freiwilliger zum Freien Radio Innsbruck FREIRAD nach Innsbruck gekommen. Kurz nach meiner Ankunft habe ich meine ersten Versuche mit Live-Sendungen gemacht. Live Radio zu machen war für mich eine ganz neue Situation und da ich seit Geburt blind bin, sah ich mich mit einigen Herausforderungen konfrontiert. Wie konnte ich mit der im Studio installierte Infrastruktur möglichst barrierefrei arbeiten und war das überhaupt möglich? Wo sollte ich was verbinden? Welches Software und Einstellungen würden zu optimalen Ergebnissen führen? Mit zwei Live-Sendungen im Monat hatte ich viele Gelegenheiten, verschiedene Techniken auszuprobieren. Damit andere Menschen von meinen Erfahrungen profitieren, habe ich mich entschieden, sie im Form eines Handbuchs zusammenzufassen und zu veröffentlichen. Auch und besonders in die Hoffnung, damit blinde Menschen zu ermutigen, sich dem Thema Radio zu widmen und ihre Stimme durch dieses Medium hörbar zu machen. Dieses Handbuch geht von bestimmten Voraussetzungen aus, die auf aus der bei FREIRAD verfügbaren technischen Ausrüstung resultieren und das Radiomachen mit einem Vorleseprogramm möglichst angenehm machen. Alle im Studio beim Sendungsmachen verwendete Geräte werden beschrieben, typische Sendesituationen wie zum Beispiel eine Musiksendung, eine Sendung mit Gäst:innen (auch online) usw. werden skizziert und barrierefreie Software-Lösungen empfohlen. Ich wünsche allen Leser:innen, die Radio machen wollen, viel Erfolg und lade herzlich dazu ein, eigene Ideen und Methoden der Arbeit einzubringen, das Handbuch so ergänzen und sich auch mit mir darüber auszutauschen.

Viel Spaß beim Senden!

# <span id="page-2-0"></span>**Einführung**

Sehbehinderte Radiomacher:innen können mit der von FREIRAD angebotenen Infrastruktur Radiosendungen selbstständig moderieren. Allerdings gibt es derzeit gewisse Einschränkungen bei der Zugänglichkeit, die berücksichtigt werden müssen. Für diese gibt es größtenteils bestimmte Workarounds, die helfen, das Radiomachen zu erleichtern. Dieses Handbuch gibt einen Überblick über die Barrieren und die Workarounds, die blinde und sehbehinderte Menschen zur Gestaltung einer Radiosendung, der Moderation, für O-Töne von Interviews, Musik, Musikbett, Atmos und andere Soundeffekte sowie für die Zuschaltung von Gäst:innen und Co-Moderator:innen benötigten. Die in diesem Leitfaden vorgestellten Lösungen und Ideen gehen davon aus, dass die Leser:innen keine vorherigen Erfahrungen mit der Moderation von Radiosendungen haben. Natürlich gibt es auch professionelle technische Lösungen, die ebenso zugänglich sind und eine größere Kreativität im Prozess ermöglichen. Die Leser:innen, die sich im Umgang mit dieser Art von Technik auskennen, sind herzlich eingeladen, ihre Fähigkeiten bei der Produktion ihrer eigenen Sendungen einzusetzen. Solche Lösungen sind jedoch nicht notwendig, um erste Schritte auf dem Weg zum Radiomachen zu setzen. FREIRAD lädt alle Menschen mit Sehbeeinträchtigungen ein, eine eigene Radiosendung zu starten und sich selbst hörbar zu machen.

# <span id="page-2-1"></span>**Eine Zusammenfassung der derzeit bekannten Barrieren**

Der Studiocomputer bei FREIRAD wird für Live-Sendungen und zur Vorproduktion von Sendungen verwendet. Allerdings besitzt der Computer derzeit keine Bildschirmlesesoftware, die den meisten Benutzer:innen vertraut wäre. Aus diesem Grund ist es für Radiomacher:innen mit Sehbeeinträchtigung notwendig, die eigene Ausrüstung zu verwenden. Dies mag zunächst entmutigend klingen, kann aber auch zu mehr Kreativität bei der Gestaltung führen. Auf jeden Fall ist es notwendig, sich bereits im Vorfeld mit der Ausstattung des Studios vertraut zu machen, um alle notwendigen Geräte zu finden und sie nach dem Gebrauch wieder an ihren Platz stellen zu können. Einige der Beschilderungen und Anweisungen im Studio sind auch nur in schriftlicher Form ohne ein digitales Äquivalent vorhanden. Das Mischpult ist zum Beispiel derzeit nicht barrierefrei beschriftet. Radiomacher:innen müssen sich also merken, mit welchem Regler sie welches angeschlossene Gerät oder Mikrofon bedienen.

Auch die Lautstärkeindikatoren, die dabei helfen, festzustellen, ob die Audioausgabe (Aufnahme) zu laut, also übersteuert, ist, werden nur durch farbige Lämpchen angezeigt. Es erfordert also etwas Übung und viel Zuhören, den richtigen Lautstärkepegel für Aufnahmen und Audioausgaben zu finden und einzustellen. Für die Planung und Abwicklung einer Sendung ist die Uhrzeit essentiell. Da blinde und sehbehinderte Radiomacher:innen keinen Blick auf die digitale Sendeuhr im Studio werfen können, brauchen sie eine Alternative dazu und zur ständigen akustischen Überprüfung der Zeit.

Neben dem Computer ist das Studio auch mit einer Reihe von Audiogeräten wie CD-Playern, einem Plattenspieler und einem Tonbandgerät ausgestattet, die einer gewissen Erklärung bedürfen, bevor sie selbstständig genutzt werden können. Was für angehende Radiomacher:innen ebenfalls verwirrend sein kann, ist die erforderliche Software, mit der sie sich vertraut machen müssen, um eine gut organisierte und gut klingende Radiosendung zu produzieren. Im Folgenden werden mögliche Lösungen für all diese Probleme Punkt für Punkt beschrieben. Die vorgeschlagenen Lösungen sind lediglich Vorschläge, was getan werden kann. Alle betroffene Personen sind herzlich eingeladen, sich selbständig Gedanken zu Problemlösungen zu machen und ihre eigenen Ideen umzusetzen.

# <span id="page-3-0"></span>**Die Ausstattung des Studios**

Das Studio befindet sich auf der rechten Seite des FREIRAD-Foyers, wo sich auch die Küche befindet. Es ist ein quadratischer Raum. Beim Betreten des Studios stößt man auf der rechten Seite auf eine Wand, die zu den CD-Playern, Schallplattenspieler, Kassetten-Decks und dem Studiotelefon auf einen Teil des Tisches führt. Auf der linken Seite an ein Fenster und geradeaus auf den gesamten Mischtisch. Das Fenster lässt sich nur kippen, nicht ganz öffnen! Der Griff, mit dem es geöffnet wird, befindet sich auf der rechten Seite der Fensterscheibe. Man muss ihn im Uhrzeigersinn nach oben drehen, dann lässt sich das Fenster kippen. In der Mitte des Raumes, ausgerichtet an der Rückwand gegenüber der Eingangstür, befindet sich der Mischtisch, der die Form des Buchstaben L hat und kurzes Ende nach rechts zeigt. Um den Tisch herum sind Stühle angeordnet, so dass jede:r, der:die an einer Show teilnimmt, bequem Platz nehmen kann. Der Stuhl auf der rechten Seite des Tisches und gleichzeitig am nächsten am kurzen Ende des Buchstabens L ist jener für den:die Radiomacher:in, der:die gleichzeitig die gesamte Technik bedient. Direkt vor diesem Sitzplatz auf dem Tisch befindet sich das Mischpult, das später noch genauer beschrieben wird. Mit der Hand über den Tisch rechst entlang des Mischpults gleitend stößt man etwas rechts von dessen hinteren Kante auf eine Metallplatte mit Eingängen für Kopfhörer und einem Line-Out-Eingang. An diesem können Kabel angeschlossen werden, um den Ton vom Mischpult auf ein anderes Gerät, zum Beispiel einen Laptop, zu senden. Es gibt vier Paar von diesen Eingängen, die jeweils mit einem entsprechenden Lautstärkeregler versehen sind, der senkrecht nach rechts angeordnet ist. Für den Kopfhörereingang, der immer der erste in einem Paar ist, ermöglicht dieser Regler die Regelung der Lautstärke, während er für den Line-Out das Umschalten zwischen verschiedenen Quellen ermöglicht und im Moment nicht verwendet wird.

Rechts vom Mischpult ist der Bildschirm des Studiocomputers und davor die Tastatur platziert. Der Studiocomputer befindet sich auf dem Boden rechts neben dem Stuhl des Moderators bzw. der Moderatorin.

Rechts von der oben genannten Platte mit den Eingängen sind die Arme von zwei Mikrofonen, Nummer drei (links) und Nummer vier (rechts), am Tisch fixiert. Die Arme der Mikrofone Nummer eins und zwei sind in der Mitte des Tisches angebracht, in einiger Entfernung von der Sitzposition links des Platzes des Moderators bzw. der Moderatorin. Auf dem kurzen Teil des L-Buchstaben, rechts vom Hauptsitz, ist eine Reihe von Abspielgeräten aufgestellt. Ganz unten befinden sich zwei CD-Decks mit erweiterten Funktionen, die das Erstellen von DJ-Mixen ermöglichen und auch für die normale CD-Wiedergabe genutzt werden können. Von der linken Seite jedes der Decks ausgehend, befindet sich der CD Einzug etwa in der Mitte des Players. Links unter den Einzügen befindet sich jeweils ein Power-Knopf mit zwei Zuständen: nicht gedrückt und gedrückt. Damit lässt sich der CD-Player einund ausschalten. Rechts und oberhalb der Ablage befindet sich ein USB-Anschluss zum Anschließen externer Speicher wie zum Beispiel eines USB-Sticks oder einer externen Festplatte. Rechts neben dem USB-Anschluss befindet sich eine Taste, mit der der CD Einzug bzw. Auswurf betätigt wird. Vorsicht beim Einlegen und der Entnahme von CDs: die Einzüge fahren schnell wieder ein. Weiter rechts befindet sich ein großer Drehregler. Er ermöglicht ein langsameres oder schnelleres Abspielen der CD und ist nicht mit einem Lautstärkeregler zu verwechseln. Die Lautstärke der CD kann nur mit dem entsprechenden Schieberegler am Mischpult geregelt werden. Rechts von oben genannten Regler am CD Player befindet sich eine Reihe von Gummitasten, die aus zwei Reihen bestehen. Der große, quadratische Knopf in der unteren Reihe ist die Play/Pause-Taste. Weiter rechts neben dem großen Regler befindet sich ein kleinerer, der, wenn er nach rechts gedreht wird, zum nächsten Titel und nach links gedreht zum vorherigen Titel schaltet.

Direkt über den CD Playern befindet sich der Kassettenspieler. Auf der linken Seite oben, unter dem ertastbaren Sony Logo, befindet sich ein rechteckiger Power-Knopf zum Ein- und Ausschalten des Kassettenspielers. Direkt darunter befindet sich ein Direction-Regler, der immer ganz links bleiben muss. Unter diesem Knopf befindet sich ein weiterer kleiner, quadratischer Knopf mit dem man Pitch Control ein- und ausschalten kann. Pitch Control lässt sich mithilfe des Drehelements direkt darunter einstellen. Nach links drehen bedeutet Minus und nach rechts ist Plus. Direkt daneben ist das Kassettendeck A, das momentan nicht funktioniert. Das funktionierende Deck B befindet sich rechts davon. Für jedes der Kasettendecks gibt es in der Mitte eine Kontrolleinheit unter dem rechteckigen Bildschirm (für Deck A ist es links und für Deck B ist es rechts). Über dem Bildschirm befinden sich jeweils ein Reset-Knopf links und ein Memory-Knopf rechts. Unten dem Bildschirm befindet sich eine Zeile zusätzliche Knöpfe, die für den normalen Gebrauch nicht nötig sind. Darunter findet sich schon die Kontrolleinheit, welche sich in der Mitte teilt (links für Deck A und rechts für Deck B). Die zwei schmalen, längliche Knöpfe in der obersten Reihe der Einheit ermöglichen, die Kassette durchzuspulen: der linke Knopf – zurück spulen; der rechte Knopf – vorspulen. Darunter befinden sich drei größere Knöpfe: der linke ist der Stopp-Knopf mit der Aufschrift Clear, der Knopf in der Mitte ermöglicht den Seitenwechsel der Kassette auf die Rückseite und der Knopf ganz rechts den Wechsel zur Vorderseite.

Unter diesen zwei Knöpfe, befinden sich drei weitere, kleinere Knöpfe: der linke – Pause; in der Mitte – Record Muting; der rechte – Aufnehmen. Wieder darunter gibt es den Knopf zum Öffnen des Kassettendecks. Rechts von Deck B, auf der rechten Seite des Kassettenspielers, befindet sich ein Regler für den Aufnahme-Pegel und darunter sind noch zwei Knöpfe: Fader und ARL; darunter ein kleiner "Synchro" Knopf. Der Eingang für die Kopfhörer befindet sich unter all diesen Knöpfen.

An der Wand über dem Teil des Tisches, auf welchem der CD Player, der Kassettenrekorder, das Telefon und der Schaltplattenspieler stehen, befinden sich mehrer Kopfhörer an Haken an der Wand aufgehört. Diese können an die Gäst:innen ausgegeben werden.

## <span id="page-5-0"></span>**Beschreibung des Mischpults**

Die Vorderseite des Mischpults ist für Radiomacher:innen dessen wichtigster Teil. Es handelt sich um eine abgeschrägte Platte. Darauf befinden sich ganz vorne eine Reihe von Schiebereglern und darüber kleine Tasten für jeden der Schieberegler. Je höher die Position eines Schiebereglers ist, desto lauter ist der Ton, der von der diesem Schieberegler zugeordneten Quelle kommt. Die Quelle können Mikrofone, aber auch der CD-Player, der Studiocomputer, ein angeschlossenes Mobiltelefon oder das Studiotelefon sein. Mit den kleinen Tasten kann die jeweilige Audioquelle zum Beispiel stumm geschalten werden. Die Audioquelle ist dann nur über die Kopfhörer zu hören, wird aber nicht aufgenommen oder gesendet. Das ist zum Beispiel nützlich, wenn Radiomacher:innen bei Live-Sendungen nochmals die Lautstärke der Mikrophone überprüfen oder Lieder vorhören wollen. Achtung: Audioquellen sind nur zu hören, wenn keine der kleinen Tasten gedrückt ist.

Des Weiteren gilt es zu beachten, dass die zwei Schieberegler ganz rechts auf dem Mischpult immer oben sind. Im Normalfall sind diese mit Klebestreifen fixiert.

Die folgende Tabelle beschreibt die Reihenfolge der Quellen, die den Steckplätzen von links nach rechts zugeordnet sind.

Tabelle 1

Anordnung der Schieberegler am Mischpult

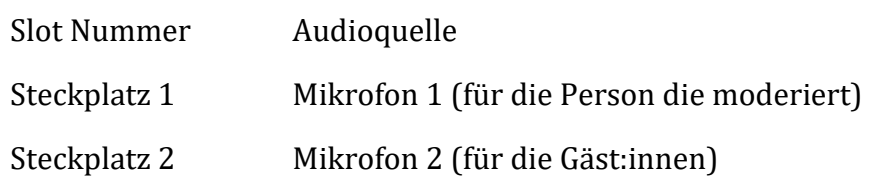

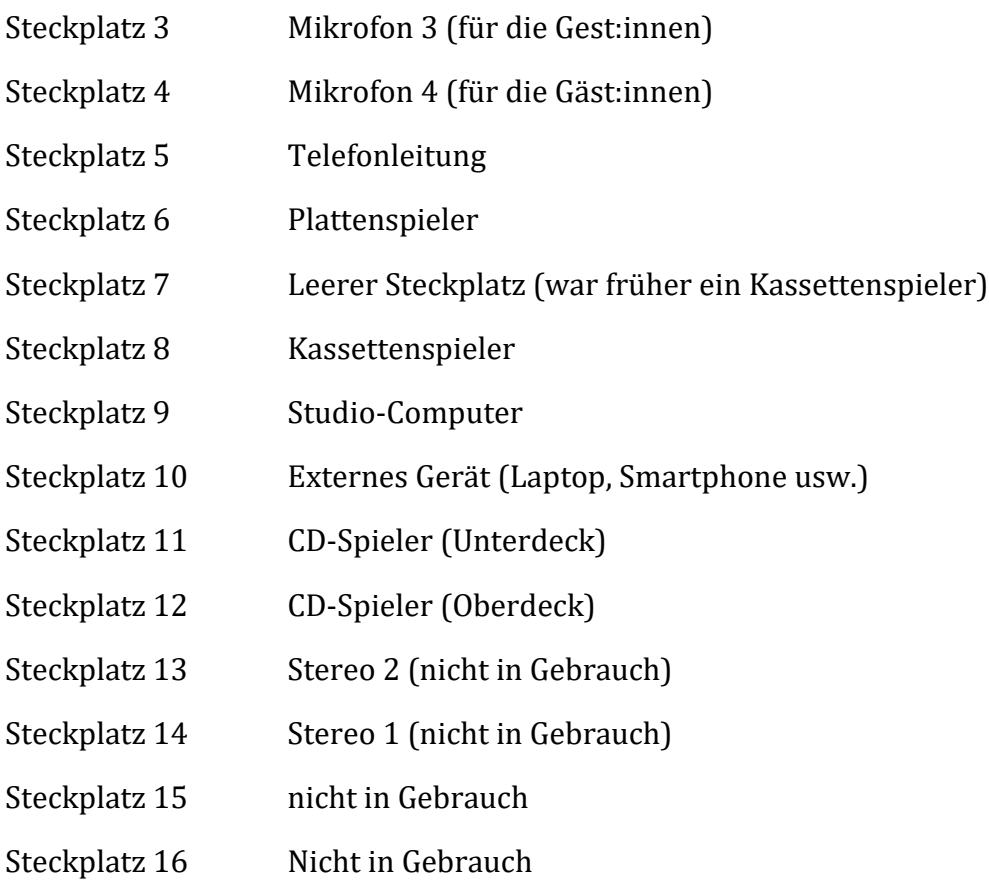

# <span id="page-6-0"></span>**Anleitung – Studiotelefon**

Nummer: 0512 560291-11

Prinzipiell können auf dem Studiotelefon nur Anrufe entgegen genommen, allerdings keine Anrufe gemacht werden. Für Telefoninterviews kann das eigene Mobiltelefon als externe Quelle angeschlossen werden, oder im Ausnahmefall auch im FREIRAD Büro um die Freischaltung des Studiotelefons gebeten werden.

Bei einem Anruf im Studio gilt es folgendes zu beachten:

- Telefon klingelt;
- Hörer abheben;
- beim Telefonhybriden (oberstes Gerät rechts vom Stuhl des Moderator bzw. der Moderatorin; darunter sind CD und Kasetten-Player, darauf steht das Studiotelefon), rechts oben beide kleinen Knöpfe drücken (to caller /connect): jetzt ist der Anruf auf das Mischpult umgelegt und das rote Licht am Telefonhybriden leuchtet. Das heißt, mit den Anrufer:innen kann jetzt über die Mikrophone und nicht mehr über den

Telefonhörer gesprochen werden und ihre Antworten sind jetzt im Radio oder in den Aufzeichnungen zu hören.

- Regler Telefon (der fünfte in der Reihe) raufschieben: ihr hört die Person im Kopfhörer;
- Alle Mikrofonregler raufschieben –> die Person hört euch Achtung: bei Gesprächen über das Studiotelefon gibt es oft eine Übersteuerung. Zur Vorsicht alle Regler weiter nach unten schieben.
- Während die Person am Telefon spricht, die Mikrofonregler am besten ganz nach unten schieben.
- Telefonhörer nach Gesprächsende wieder auflegen.
- Nach dem Anruf unbedingt beide Knöpfe beim Telefonhybriden drücken (rotes Licht ist wieder aus), sonst bleibt die Leitung besetzt.

# <span id="page-7-0"></span>**Die Vorbereitung einer Live-Sendungen**

### <span id="page-7-1"></span>**Vermeiden von Sprachausgabe im Mix**

Die meist Radiomacher:innen konzipieren ihre Sendungen nicht als reine Wortsendungen, die sie live aus dem Studio senden. Vielmehr bauen sie in ihre Sendungen Musik, Atmos, Soundclips, Interviews (entweder voraufgezeichnet oder live) und andere Elemente, die den Einsatz von externen Musikquellen erfordern, ein.

Dafür greifen Menschen ohne Sehbeeinträchtigungen auf den Studiocomputer zurück. Für Personen mit einer Sehbeeinträchtigung ist er derzeit jedoch leider nicht zu gebrauchen. Als Alternative dazu müssen sie auf ein externes, barrierefreies Gerät, z. B. einen Laptop, ein Smartphone oder einen barrierefreien Musik-/Buchplayer zurück greifen, um die gewünschten Inhalte in ihre Sendungen (live oder vorproduziert) einzubauen. Eines der dann häufig auftretenden Probleme ist die gleichzeitige Verwendung von Screenreadern. Der so abgespielte Inhalt ist dann nämlich nicht nur für die Radiomacher:innen, sondern auch für die Zuhörer:innen zu hören. Glücklicherweise gibt es dafür mehrere Problemlösungen. Zum einen kann eine Braillezeile angeschlossen werden, welche die gesamte notwendige Navigation durch ein unterstütztes Gerät erlaubt und die Sprachausgabe von Multimedia-Inhalten unnötig macht. Alternativ ist es möglich, ein sekundäres Audiogerät anzuschließen, z. B. eine externe Soundkarte oder einen USB-Soundadapter, der zusammen der gemeinsam mit zusätzlichen Kopfhörern als dediziertes Gerät zur Ausgabe der gesamten Sprachsynthese dienen kann, während die primäre Soundkarte nur den für die Sendung ausgewählten Ton ausgibt. Auf diese Weise ist es möglich, alle Aspekte der Sendung über zwei Kopfhörer zu steuern: über die großen Kopfhörer im Studio, über die alles, was die Zuhörer:innen hören, ausgegeben wird. Und über die zusätzlichen und kleineren Kopfhörern, die in die größeren Kopfhörer gesteckt werden können, so dass der Screenreader nur vom Radiomacher oder der Radiomacherin gehört wird. Die meisten gängigen Screenreader für computerbasierte Betriebssysteme erlauben es, das Ausgabegerät für die Audioausgabe festzulegen. Wie dies mit einem bestimmten Screenreader möglich ist, beschreibe ich weiter unten im vorliegenden Handbuch.

### <span id="page-8-0"></span>**Die Zeit im Auge behalten**

Die Sendezeit ist begrenzt und umfasst bei den Sendungen auf FREIRAD in der Regel 59 Minuten. Daher ist es notwendig, genau zu kalkulieren, wie viel Zeit die Moderation im Vergleich zu Musik, Diskussionen, Soundclips, Interviews etc. in Anspruch nimmt. Selbst wenn alles im Vorfeld akribisch mit Hilfe eines detaillierten Sendeablaufs geplant ist, ist es schwierig, die Zeit während der Sendung im Auge zu behalten. Als Alternative zum Blick auf die Studiouhr gibt für Radiomacher:innen mit Sehbeeinträchtigungen folgende Möglichkeiten: die Verwendung eines Musikbetts (eines längeren, geloopten Musikstücks, das im Hintergrund von Studiogesprächen und Interviews gespielt wird). Dieses kann auf die geplante Länge des Gesprächs ausgedehnt wird und mit zusätzlichen, diskreten Soundeffekten zu entscheidenden Zeitpunkten, wie z.B. in der Hälfte der Zeit oder eine Minute vor dem geplanten Gesprächsende, ausgestattet werden. Je nach Sendungskonzept kann ein solches Musikbett entweder für alle Zuhörer:innen oder nur für die Moderator:innen über das gleiche sekundäre Tongerät wie die Sprachausgabe abgespielt werden. Lizenzfreie Musikbetten oder Musik, die für diesen Zweck angepasst werden kann, sowie frei verwendbare Soundeffekte lassen sich leicht im Internet finden. Wenn das gewünschte Musikstück für die geplante Zeit zu kurz ist, ist es immer möglich, es zu verlängern, indem man einen Teil davon findet, der leicht geloopt werden kann, z. B. zwei oder drei Takte in der Mitte, die identisch sind. Durch deren Wiederholung lässt sich das Musikbett auf die gewünschte Länge ausdehnen. Solche Modifizierungen können mit Hilfe einer Soundbearbeitungssoftware, z. B. Audacity, vorgenommen werden, indem der ausgewählte Teil kopiert und dann mehrfach eingefügt wird. Wenn das Musikbett auch für die Zuhörer:innen zu hören sein soll, sollte bei der Auswahl der Soundeffekte auf die Stimmigkeit geachtet werden. Zum Beispiele ließe sich bei einem jazzigen Stück ein Schlagzeuggeräusch verwenden.

### <span id="page-8-1"></span>**Wahl der Software**

Um externe Multimediainhalte abzuspielen und Telefoninterviews zu führen, ist es wichtig, die passende Software für die jeweilige Aufgabe zu wählen. Da vor allem während einer Live-Sendung oft schnell gehandelt werden muss, sind neben der Klangqualität und den angebotenen Anpassungsmöglichkeiten auch eine Vielzahl von Tastenkombinationen und eine zugängliche, einfach zu bedienende Oberfläche zu berücksichtigen. Die einfachste Lösung ist es, eine Software zu verwenden, die dem Radiomacher bzw. der Radiomacher:in bereits vertraut ist.. Für diejenigen, die noch auf der Suche nach einer optimalen Lösung sind, bieten beliebte Streaming-Dienste Informationen zur Tastaturbedienungen und Erfahrungen von Benutzer:innen an. Für die traditionelle Wiedergabe von Musik von einem physischen Speicher ist Foobar2000 einer der meist genutzten Mediaplayer von Menschen mit Sehbeeinträchtigung. Er bietet viele Funktionen, die bei der Produktion einer Musik-Radiosendung nützlich sind, wie z. B.:

- die Möglichkeit, fast jeder Funktion der Software eine Tastenkombination zuzuweisen;
- erweiterte Anpassungsoptionen, die es ermöglichen, viele Aspekte des Players an die individuellen Bedürfnisse eines bestimmten Benutzers anzupassen. Es ist z. B. Möglich, die Titel- und Statusleiste individuell zu konfigurieren und die Reihenfolge der Informationen festzulegen. Damit bietet sich eine der Möglichkeit, sich schnell und problemlos über die verbleibende Zeit bis zum Ende der Wiedergabe zu informieren.
- Unterstützung für einfaches Crossfading, nützlich für Musikbetten und einfaches Mischen von zwei Songs.
- ein großer Katalog von Plugins, die die Wiedergabe von weniger bekannten Formaten und den Zugriff auf externe Musikquellen ermöglichen;
- eine einfache und unkomplizierte Oberfläche, die keinen großen Lernaufwand erfordert;
- erweiterte Playlist-Verwaltung durch die bekannten Aktionen Kopieren, Ausschneiden und Einfügen sowie erweiterte Statistiken. Es ist z. B. möglich, die Länge einer für die Sendung vorbereiteten Playlist leicht zu prüfen.
- Ein Nachteil von Foobar2000 ist die erforderliche Erstkonfiguration, die vor allem in Bezug auf die Tastaturkürzel vorgenommen werden muss. Aus diesem Grund ist es für neue Benutzer:innen in der Regel besser, auf eine bestehende, vorkonfigurierte Version zurückzugreifen. Andere zugängliche Player, die eine Vielzahl von nützlichen Funktionen bieten, sind Winamp, Potplayer, GOM Player und VLC Media Player.

Ähnliches gilt für Interviews und Remote-Co-Moderationen. Hier ist es ebenfalls empfehlenswert, bei einer bereits bekannten Sprachkonferenzsoftware zu bleiben. Besonders in einer Live-Show-Situation ist schnelles Reagieren oft notwendig, etwa, um die Gäst:innen stumm zu schalten oder sie in das Gespräch einzubinden. Es ist daher

empfehlenswert, sich mit möglichst allen Tastenkombinationen und dem Oberflächenlayout der gewählten Lösung bereits im Vorfeld ausführlich vertraut zu machen, um die meist benutzten Funktionen schnellstmöglich durchführen zu können. Dann ist etwa auch die Anpassung bestimmter Parameter des Tons an andere Teilnehmer:innen kein Problem. Wenn ein:e erfahrene:r Radiomacher:in weiß, wie bestimmte Funktionen funktionieren, sind sie in der Lage, die Gesamtqualität der Aufnahme oder Sendung zu optimieren. Beispiele für Software mit großer Barrierefreiheit und guter Klangqualität sind Zoom, Himawari, Teamtalk, Discord und Cleanfeed. FREIRAD verwendet die Software Big Blue Button, mit der sich Meetings von unbegrenzter Länge organisieren lassen. Die Anzahl der von den Softwares angebotenen Funktionen fällt unterschiedlich aus – abhängig davon, ob die Software kostenlos oder kostenpflichtig ist. Einige müssen vor Gebrauch installiert werden, andere laufen über den Webbrowser. Einige erlauben eine Feinabstimmung des fertigen Audiodatei, andere nicht. Die Wahl einer Software kann auf Basis der Benutzer:innenfreundlichkeit für eingeladene Gäst:innen und Moderator:innen oder der eigenen Erwartungen hinsichtlich der Qualität der Audiodatei getroffen werden.

Um eine möglichst gute Qualität zu erreichen, sollten bestimmte Toneinstellungen vorher gemeinsam mit den Gäst:innen getestet werden. Diese sollen ja auch möglichst gut hören können und zu hören sein. In einigen Fällen kann z. B. das Ausschalten der Rauschunterdrückung dazu führen, dass die Höhen und Frikativlaute (zum Beispiel f oder sch) sauberer zu hören sind und bei mehreren gleichzeitig sprechenden Gesprächsteilnehmer\*innen die Verständlichkeit nicht beeinträchtigt wird. Andererseits können aber auch mehr Hintergrundgeräusche, z. B. vom Lüfter eines Laptops, zu hören sein, besonders wenn ein eingebautes Mikrofon verwendet wird. Einige der Einstellungen sind auch oft in den Optionen der Software versteckt, so dass es vor allem für weniger erfahrene Benutzer:innen nicht immer einfach ist, sie zu finden. Um die bestmögliche Qualität zu erreichen, sollten Gäst:innen ein externes Headset statt des Mikrofons des Laptops verwenden. Sollte ein solches nicht verfügbar sein, klingt das interne Mikrofon eines Smartphones oder Tablets oft viel besser als das eines Computers. In jedem Fall kann es sinnvoll sein, im Vorfeld eine Soundcheck-Session mit den geplanten Gäst:innen zu machen, um verschiedene Varianten auszuprobieren und unangenehme Überraschungen kurz vor Beginn der Sendung zu vermeiden.

Da für das Radiomachen in der Regel andere Einstellungen der jeweiligen Software erforderlich sind als für den alltäglichen Gebrauch, empfehlen sich separate Benutzerprofile mit unterschiedlichen Einstellungen. Falls dies bei einer bestimmten Software nicht möglich sein sollte, lassen sich auch separate Kopien, zum Beispiel portable Versionen, erstellen, die im Internet zu finden sind. Auf diese Weise wird bei der Vorbereitung der nächsten Sendung der zusätzliche Schritt vermieden, viele Einstellungen zu ändern, um sie an den Kontext des Radiomachens anzupassen.

### <span id="page-11-0"></span>**Die Checkliste der Dinge, die vor und während einer Live-Sendung zu tun sind**

Vor einer Sendung ist es hilfreich, folgende Checkliste durchzugehen und die einzelnen Punkte abzuhacken.

#### 1. Detaillierte Sendungsplanung

Was soll in der Sendung gesagt werden? Welche Inhalte sollen unbedingt vorkommen? Welche Musik gespielt werden? Welche Quellen werden verwendet? Reicht die Sendezeit für den Sendeplan? Diese Fragen sollten Radiomacher:innen im Vorfeld beantworten. Oft ist es gut, Ersatzthemen, -fragen und -musik bereitzuhalten, die geplanten Themen in kürzerer Zeit bereits besprochen worden sind. Bei der Planung der zu spielenden Musik ist es immer wichtig zu prüfen, ob diese in Österreich legal erworben werden und somit bereit auf FREIRAD gespielt werden kann. Beliebte digitale Plattformen, auf denen Musik verkauft wird, sowie Streaming-Dienste sind eine gute Anlaufstelle, um dies zu prüfen. Wenn die benötigte Musik dort verfügbar ist, kann sie bedenkenlos abgespielt werden. Die dafür anfallenden AKM-Gebühren werden von FREIRAD bezahlt.

#### 2. Vorgespräch mit Gäst:innen

Falls Gäst:innen in die Radiosendung eingeladen sind, sollten im Vorgespräch bereits alle technischen Aspekte sowie der Sendungsablauf erklärt werden. Das beinhaltet die Funktion des Studios genauso wie den thematischen und zeitlichen Sendungsverlauf. Aber auch, wer was wann hören wird, wie off-air kommuniziert wird (je nach gewählter Technologie kann eine sekundäre Kommunikationsmethode wie ein laufendes Telefonat notwendig sein), ob und wie Feedback von den Zuhörer:innen entgegengenommen wird (Fragen per Telefon, E-Mail oder auf andere Weise) usw. Alles, was die Gäst:innen verunsichern oder verwirren könnte, sollte in diesem Gespräch geklärt werden. In Kombination dazu empfiehlt sich ein Soundcheck.

#### 3. Vorbereitung der Musik

Alle Musiktitel sollten bereits vor Sendungsbeginn ausgesucht und bereit gestellt sein, egal ob online oder offline.

Wenn die Lieder von einer Offline-Quelle, zum Beispiel als mp3-Dateien von einem USB Stick, abgespielt werden, kann die Lautstärke der Lieder normalisiert und aneinander angepasst werden. Das kann Stress bei Live-Sendungen im Hinblick auf die unterschiedliche Lautstärkenregelung von Musik durch das Mischpult verhindern. Am schnellsten geht die vorherige Lautstärkenanpassung mit der kostenlosen Software MP3 Gain, die zwar nicht ganz barrierefrei ist, aber im erforderlichen Umfang genutzt werden kann. Die wichtigsten Tastenkombinationen sind ctrl+f, um eine einzelne Datei zu laden, ctrl+d, um ein ganzes Verzeichnis zu laden und ctrl+g, um den angegebenen Lautstärkepegel auf alle geladenen Titel anzuwenden. Der empfohlene Wert ist 96.0, das ist laut den meisten Musiklabels die Standardlautstärke für Songs.

#### 4. Vorbereitung der Playlist

Hilfreich ist es, die Reihenfolge der Songs bereits vor Sendungsbeginn festzulegen. Das reduziert auch den Zeitaufwand für die Suche nach dem nächsten Lied und damit auch jeden Stress, der mit der Moderation der Sendung verbunden ist. Der nächste Schritt wäre, die Länge der Playlist zu überprüfen, um festzustellen, wie viel Zeit für das Abspielen der Musik und wie viel Zeit für das Reden über die Themen der Sendung aufgewendet werden kann. Dieses Wissen hilft bei der Zusammenstellung der Sendeuhr, die zeigt, wie viel Zeit die einzelnen Teile in Anspruch nehmen. Die Sendeuhr kann auch an die Gäst:innen verschickt werden. Dadurch gewinnen sie Orientierung über den Sendungsverlauf und wissen, wie viel Zeit sie für ihre Antworten zur Verfügung haben.

### 5. Technikcheck

Wichtig: vor dem Sendestart nochmals alle Einstellungen am Computer überprüfen und ob die Musik und die Sprachausgabe auf zwei verschiedene Ausgabegeräte aufgeteilt sind (falls nötig), ob alle Töne des Systems und anderer Software stummgeschaltet sind, ob alle Lautstärkepegel auf die gewünschten Werte eingestellt sind.

#### 6. Letzter Check im Studio

Für Personen mit Sehbeeinträchtigungen ist es sinnvoll, bereits 45 Minuten vor Sendungsbeginn im Studio zu sein, da das Anschließen und Testen zusätzlicher Geräte etwas Zeit in Anspruch nimmt. Die Zeit sollte auch reichen, um ein letztes Mal die Einstellungen zu prüfen (die Ausgabe des Bildschirmlesegeräts, die Lautstärkepegel und deren Auswirkung beim Einstecken in das Mischpult), sowie einen letzten Test der Konferenzplattform mit den Gäst:innen etwa 30 Minuten vor Beginn der Show durchzuführen. Noch ein Hinweis: besser ein LAN-Kabel als das WLAN für die Internetverbindung verwenden, da Sprach- und Videoanrufe auf diese Weise in der Regel stabiler sind.

#### 7. Stolpersteine in der Sendung

Stellen Sie sicher, dass jeder Teil der Sendung zur geplanten Zeit abgespielt wird, dass die Mikros der Gäst:innen während der Songs zu und sie nicht zu hören sind und dass die Musik und andere Medien in der gewünschten Lautstärke abgespielt werden. Es ist wichtig, immer den Überblick über die verstrichene Zeit zu behalten, d. h. wie viel von dem gerade gespielten Lied noch übrig ist. Zwanzig Sekunden vor Ende eines Liedes sollten sich Moderator:innen und Gäst:innen wieder auf den nächsten On-Air-Auftritt einstimmen. Und ganz wichtig: falls etwas trotz guter Vorbereitung nicht klappen sollte, trotzdem ruhig bleiben. Im schlimmsten Fall herrscht einfach ein paar Sekunden Stille im Radio.

#### 8. Aus Fehlern lernen

Selbst mit dem besten Plan kann es passieren, dass Dinge schiefgehen, besonders während der ersten paar Sendungen. Das schafft jedoch Raum für Reflexion und Verbesserungen bei den nächsten Sendungen.

# <span id="page-13-0"></span>**Vorproduktion einer Sendung, die zu einem späteren Zeitpunkt abgespielt werden soll**

Technisch gesehen unterscheidet sich eine vorproduzierte Sendung nicht so sehr von einer Live-Sendung, bis auf einen Aspekt - sie findet nicht live statt. Das hat Vor- und Nachteile. Der offensichtlichste Vorteil ist natürlich die zur Verfügung stehende Zeit, um mögliche Fehler bei der Aufnahme im Nachhinein zu korrigieren. Das kann allerdings ein falsches Gefühl der Sicherheit erzeugen und mehr Zeit zum Bearbeiten der Audiodatei im Nachhinein nötig machen. Eine Alternative dazu bietet dazu eine "quasi" Live-Sendung. Das heißt, die Moderator:innen und Gäst:innen tun einfach so, als wäre die Sendung live, sodass danach kein oder ein relativ geringer Bearbeitungsaufwand nötig ist. Aus der Sicht einer sehbehinderten Person, die so eine Sendung produziert, hat diese Art der Vorproduktionen aber einen entscheidenden Nachteil: Der Computer in Freirads Studio, der für die Aufzeichnung genutzt wird, ist derzeit nicht mit einem Screenreader ausgestattet, der Prozess kann also nicht selbstständig gesteuert werden. Es gibt mögliche Lösungen dafür:

1. Einen Bekannten um Hilfe oder Videoassistenz beim Starten und Stoppen der Aufnahme bitten. Das dazu benötigte Icon befindet sich auf dem Desktop des Studiocomputers mit der Aufschrift Aufzeichnen. Die Aufnahme startet automatisch durch einen Doppelklick

mit der Maustaste oder kann mit den Pfeiltasten der Tastatur erfolgen. Durch das Drücken der Eingabetaste wird die Aufnahmefunktion ebenfalls aktiviert. Sobald das Fenster des Skripts erscheint und die Zeit auf dem Bildschirm läuft, kann man davon ausgehen, dass die Aufzeichnung gestartet wurde. Ein erneutes Drücken der Eingabetaste sollte dazu führen, dass das Fenster des Skripts verschwindet und die Aufzeichnung beendet wird.

2. Eine etwas kompliziertere Methode besteht darin, den Laptop über ein Line-In-Kabel mit dem Mischpult zu verbinden, ähnlich wie dies zum Abspielen von Musik möglich ist. Ein solches Kabel sollte an einem Ende einen Standard-3,5-MM-Klinkenstecker und am anderen Ende einen etwas längeren Stecker haben und ist in den meisten Elektronikmärkten erhältlich, oft mit einem Verlängerungsadapter für einen der kleineren Stecker. Der notwendige Eingang befindet sich direkt neben dem des Kopfhörers auf dem Mischpult. Sobald die Verbindung hergestellt ist, kann der Ton von den Studiomikrofonen auf den Computer umgelegt werden, sowohl für die Aufnahme als auch für die Gäst:innen. Als Nächstes wird eine Software benötigt, die sowohl den Ton des angeschlossenen Mikrofons als auch jeden Ton, der auf dem Computer abgespielt wird, aufnimmt, egal ob es sich dabei um abgespielte Musik oder das Sprechen der Gäst:innen handelt. Dies kann mit der kostenlosen Software namens Cok Free MP3 Recorder erreicht werden. Er kann nicht nur alles aufnehmen, was benötigt wird, sondern auch die Mikrofonstimme und den Computerton in zwei getrennte Stereokanäle aufteilen, so dass diese beiden Teile später unabhängig voneinander bearbeitet werden können. Auf diese Weise kann eine Aufnahme erstellt werden, die nahezu identisch ist mit der, die mit Hilfe des Studiorechners und eines Mischpults erstellt wurde.

### <span id="page-14-0"></span>**Links**

Nachfolgend eine Liste der offiziellen Websites, von denen die beschriebene Software bezogen werden kann.

Foobar2000

[https://foobar2000.org](https://foobar2000.org/)

Winamp

<https://winamp.com/>

Potplayer

<https://potplayer.daum.net/> GOM Player <https://gomlab.com/> Himawari <https://himawari.app/> Teamtalk <https://bearware.dk/> Cleanfeed <https://cleanfeed.net/> MP3 Gain <http://mp3gain.sourceforge.net/> Cok Free MP3-Recorder

<https://www.coksoft.com/mp3recorder.htm>

NVDA-Lautstärkeanpassung - ein Addon für den NVDA-Bildschirmleser zur schnellen Steuerung der Lautstärke verschiedener Geräte und Software

[https://github.com/grisov/NVDA\\_Volume\\_Adjustment/releases](https://github.com/grisov/NVDA_Volume_Adjustment/releases)

Soundswitch, ein kleines Programm zum schnelles ändern von Audiogeräte mit Tastenkombinationen:

[https://soundswitch.aaflalo.me](https://soundswitch.aaflalo.me/)

## <span id="page-15-0"></span>**Kontakt und Anerkennung**

Dieses Handbuch wäre ohne der Hilfe meine Freirad Kolleg:innen nicht zu Stande gekommen. Danke für die Unterstützung bei der Beschreibung der technischen Geräte sowie des Studios und für Korrekturen und sprachliche Verbesserungen dieses Handbuchs. Besonderer Dank gilt Sandra Schildhauer, Hemma Übelhör, Juliana Raich, Tomas Cabanis, Charlotte Trippolt.

https://www.freirad.at/team-kontakt/

Bei Fragen und Anmerkungen zu diesem Handbuch sowie zu barrierefreiem Radio machen und digitale Barrierefreiheit allgemein bitte ich um Kontaktaufnahme unter folgender Adresse: pawelmasarczyk@gmail.com

In diesem Sinne: Viel Spaß beim Radio machen und hoffentlich bis gleich on air!

### <span id="page-16-0"></span>**Impressum**

Verfasser: Paweł Masarczyk [pawelmasarczyk@gmail.com](mailto:pawelmasarczyk@gmail.com)

Herausgeber: Freies Radio Innsbruck – FREIRAD Verein zur Förderung der Medienvielfalt und der Freiheit der Meinungsäußerung

Lektorat: Charlotte Trippolt

Creative Commons [CC BY-NC-SA 4.0](https://creativecommons.org/licenses/by-nc-sa/4.0/deed.de) (Attribution-NonCommercial-ShareAlike 4.0 International) Dieses Handbuch darf mit Namensnennung für nichtkommerzielle Zwecke unter den gleichen Bedingungen vervielfältigt und verbreitet werden. Als solches darf es auch bearbeitet und verändert werden.

Mit freundlicher Unterstützung von: Land Tirol, Stadt Innsbruck, RTR, Europäisches Solidaritätskorps

2021 Freies Radio Innsbruck- FREIRAD Innsbruck, Dezember 2021

Freies Radio Innsbruck – FREIRAD Verein zur Förderung der Medienvielfalt und der Freiheit der Meinungsäußerung Egger-Lienz-Straße 20/Stöckelgebäude 6020 Innsbruck, Austria Tel: 0043 (0)512/56 02 91 [wir@freirad.at](mailto:wir@freirad.at)  [www.freirad.at](https://www.freirad.at/)